## *Načrtovanje izleta s pomočjo Interaktivnega Atlasa Slovenije.*

*Z orodjem Osebni zapiski sami rišemo točke na zemljevid (kartiramo), jih opisujemo in shranimo kot zapis (file), zapisek pa pošljemo po elektronski pošti drugemu uporabniku.* 

*Odločil sem se za izlet v Slovensko Istro, ker mi je ta del malo poznan. Pri planiranju mi je bil v pomoč planinski zemljevid Slovenska Istra v merilu 1:50 000.* 

*Na zgoščenki IAS – 3 sem odprl orodje: Kazalo in pod Zaselki vpisal Brgod, to je kraj izhodiščne točke. Na ime Brgod kliknem označi in skoči. Na ekranu se prikaže zemljevid.* 

 *V meniju Orodja kliknemo na Zapiski , odpre se okence z imenom Osebni zapiski. Kliknemo z desno tipko miške v polje okenca: Osebni zapiski. Pojavi se:*

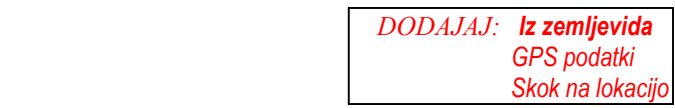

## *Kliknem na DODAJAJ: Iz zemljevida.*

*Z levo tipko miške kliknemo po zemljevidu. Ob vsakem kliku na levo tipko se na zemljevid nariše točka. Seznam točk se ob vsakem kliku podaljša za eno točko. Če z levo tipko miške kliknemo kakšno točko v seznamu, se na zemljevidu nariše rdeč križ, ki pove, katera točka je izbrana točka v seznamu.* 

*Ko vidimo, katera točka je izbrana, ji lahko v rumeno polje vpišemo enovrstični opis (do 256 znakov) in ga zaključimo s pritiskom na tipko ENTER. Sistem se odzove s sporočilom Zapisano! Če želimo videti opise vseh točk v seznamu, pritisnemo nad seznamom na desno tipko miške. Prikaže se meni Prikaži komentar. Če nanj kliknemo z levo tipko miške se v seznamu dodajo k številkam še njihovi opisi.*

*Zapis shranimo tako, da kliknemo z desno tipko miške v polje okenca osebni zapiski pojavi se možnost* 

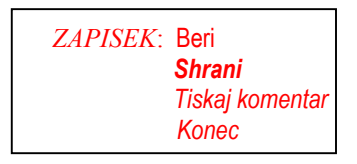

*Izberem ZAPISEK: shrani. pojavi se okence Shrani zapis. Vpišem ime zapisa Brgod in potrdim. Zapis je shranjen v obliki Brgod.zap Zapis v tej obliki se imenuje Atlas zapis. V naslednjem koraku natisnemo zemljevid z označenimi točkami trase po kateri bomo hodili in nato še komentar posameznih točk, kar nam bo v pomoč pri orientaciji.* 

## *Prenos datoteke v GPS sprejemnik*

*V kolikor pa želimo prenesti datoteko Brgod.zap v GPS sprejemnik moramo komentar zapisati v formatu, kot ga zahteva program za prenos datoteke v GPS sprejemnik. Program se imenuje Geoservis* SP Way, *in je izdelek podjetja Geoservis d.o.o. LJ., Litijska ulica 45.* 

Format zapisa je sledeč:

*ime točke do 5 znakov # višina točke v metrih # komentar do 14 znakov #, če ne vpišemo višine je oblika zapisa: ime točke do 5 znakov # # komentar do 14 znakov #, v praksi izgleda oblika zapisa:* 

**pot01#315##start Brgod #** ali **pot01## start Brgod #** 

*Po prenosu datoteke v GPS sprejemnika se z zemljevidom podamo na pot. Struktura zapisa v GPS sprejemniku je drugačna kot komentar, saj vsebuje poleg opisa tudi koordinate posameznih točk. Struktura prve točke tega zapisa je:* 

 *"#5417175#5049021#13938541#45580783#* start Brgod *# + 18-01-02 13:12"* 

 *Kaj nam ta zapis pomeni? Prvo polje zapisa pomeni Gauss-Krügerjeve (GK) koordinate v geodetski smeri X, drugo GK koordinate v geodetski smeri Y, tretje stopinje in decimalne stopinje geografske dolžine množene z milijon, četrto stopinje in decimalne stopinje geografske širine množene z milijon, peto pa komentar in zadnje polje datum in čas zapisa.*